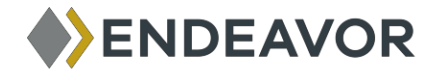

## Service Request Instructions

Submitting service requests on-line provides the following benefits:

- Allows self-service of service request entry
- Ability to check status of previously submitted service requests at anytime
- History of all completed service requestsis accessible at anytime
- $\bullet$  Provides electronic channels for interfacing with the building
- Ability to place service request during non-business hours for future attention

To Log-into Online Service Request System:

- 1. Click on thislink: [www.300west6thst.com](http://www.300west6thst.com/)
- 2. Click on "Service Requests" in the center of the page.
- 3. Fill in your User Name and Password. If youhave any problems, youcan contact the management office.

## To Request Service:

- 1. Choose your floor and suite number.
- 2. Select request type.
	- *Example: Electrical-Lighting,HVAC too cold,VendorAccess*
- 3. In the details box, type in your request and include any necessary explanation. *Example:Company,Date,Time,Brief description of work*
- 4. Click on the Submit button.

Service Request Monitoring:

• To check the status of any request, click on "my requests" (or "all requests" to see those submitted by other requestorsin your office) and click on the request number. This will give you a detailed outline of yourrequest, including times of submission and expedition, as well as engineer comments about the request.

## **Remember:All requests must be put into the systemat least 24 hoursin advance.For a largemove, we ask that any and all requests be putinto the systemat least 7 daysin advance, preferably 14 days.**

## **ANYQUESTIONS?**

Please feel free to call the management office at 583-5577 with any questions. We are more than happy to help you.